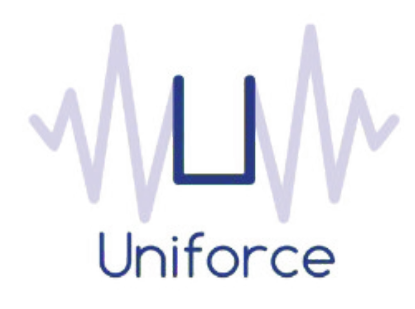

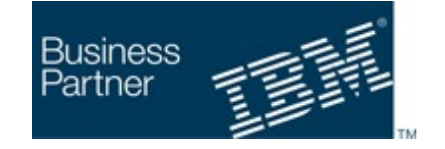

I

**SAP<sup>®</sup>** Partner Open Ecosystem

# *Documentation*

 *IBM Workload Scheduler integration with SAP HANA Database* 

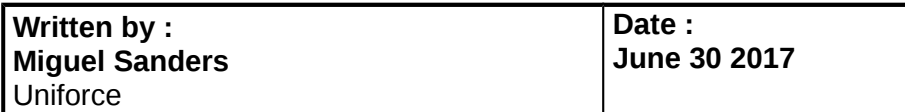

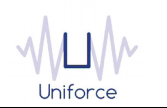

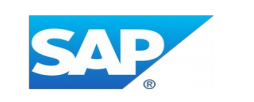

## **Table of Contents**

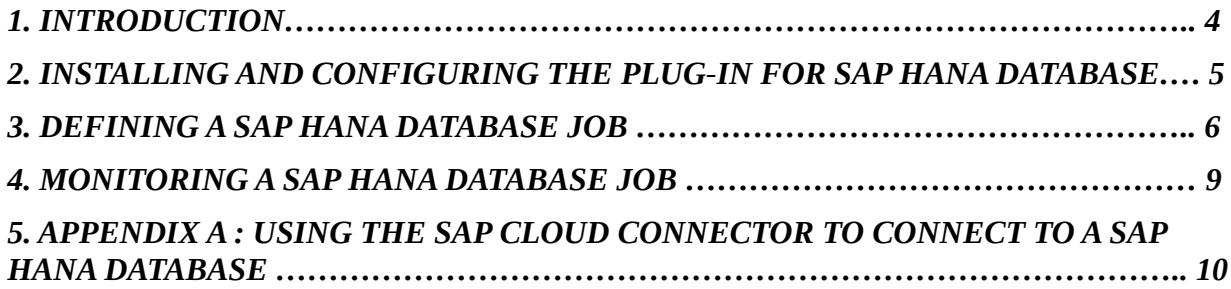

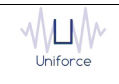

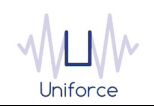

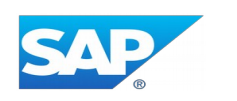

### **CHANGE HISTORY**

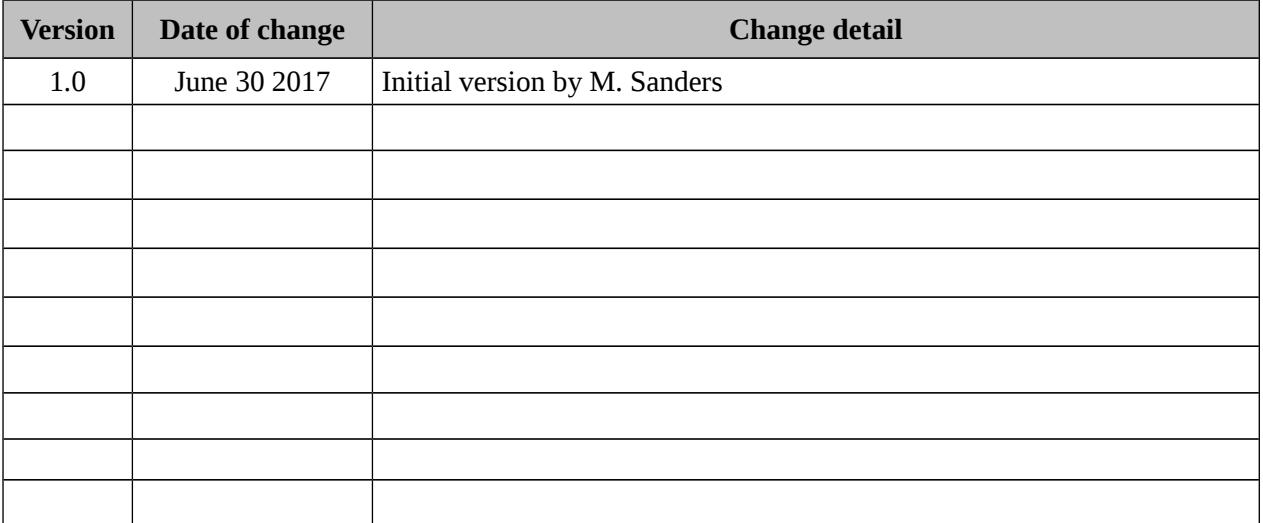

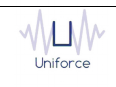

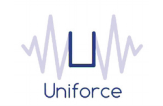

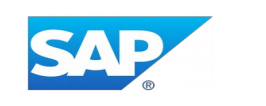

#### <span id="page-3-0"></span>**1. INTRODUCTION**

SAP HANA is a column-oriented, in-memory relational DBMS. HANA is architected to enable applications to support both transactional and analytical processing on a single system with one copy of the data.

The DBMS, which runs on SUSE Linux and Red Hat Enterprise Linux, enables real-time analytics on transactional systems on a large scale and on a variety of data, including structured, unstructured, spatial, time series and streaming data. It provides features that support development for SAP and custom-built applications. SAP HANA combines database, advanced analytics (predictive, spatial, text analytics, sentiment analysis, search), enterprise information management (bulk load, real-time replication, transformation, cleansing) and application server capabilities all running in-memory, on one data copy and on a single platform.

SAP HANA supports multi-tenancy and data tiering, which enables petabyte-scale deployments for warm data (data that's less frequently accessed) to be stored on the disk, and offers a choice of deployment models and partners. The DBMS can be deployed on-premises, in the SAP Cloud Platform or as a hybrid of both.

By leveraging the IBM Workload Scheduler plug-in for SAP HANA Database, you will be able to schedule these mission critical jobs, both on-premise and on the SAP Cloud Platform, from a single interface .

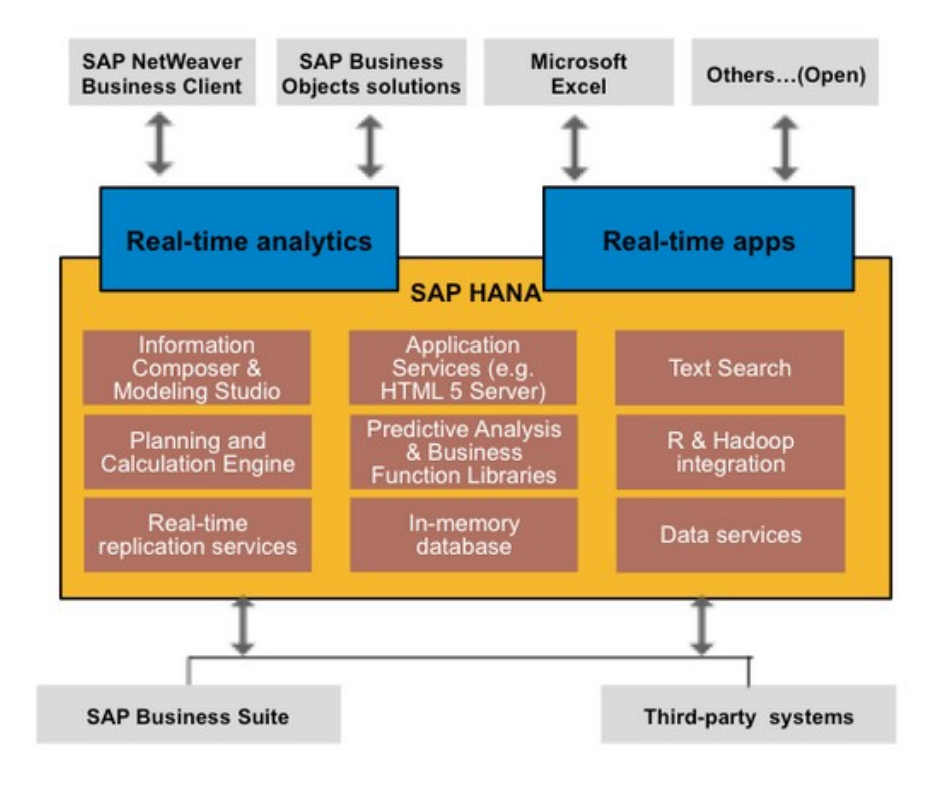

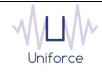

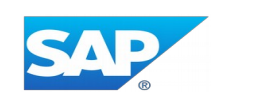

#### <span id="page-4-0"></span>**2. INSTALLING AND CONFIGURING THE PLUG-IN FOR SAP HANA DATABASE**

The following prerequisites must be met in order to use the IBM Workload Scheduler plug-in for SAP HANA Database.

- IBM Workload Scheduler 9.1 or later
- IBM Dynamic Workload Console 9.1 or later

To install and configure the IBM Workload Scheduler plug-in for SAP HANA Database, perform the following steps:

- Copy *com.ibm.scheduling.agent.saphdb\_<version>.jar* to the *<TWA\_HOME>/TWS/applicationJobPlugIn* folder on either the Master Domain Manager or a Dynamic Domain Manager
- Copy *com.ibm.scheduling.agent.saphdb\_<version>.jar* to the *<TWA\_HOME>/TWS/JavaExt/eclipse/plugins* folder on the Dynamic Agent that will run the SAP Data Services jobs
- Modify *config.ini* located in *<TWA\_HOME>/TWS/JavaExt/eclipse/configuration* on the Dynamic Agent that will run the SAP Data Services jobs. At the end of the line that starts with "osgi.bundles=", add the following: *",com.ibm.scheduling.agent.saphdb@4:start"*
- Restart the WebSphere Application Server of either the Master Domain Manager or the Dynamic Domain Manager.
- Restart the Dynamic Agent
- Restart the Dynamic Workload Console

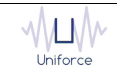

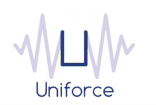

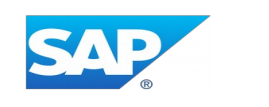

#### <span id="page-5-0"></span>**3. DEFINING A SAP HANA DATABASE JOB**

From the Dynamic Workload Console, you can define a SAP HANA Database job as follows:

- In the Dynamic Workload Console navigation tree, expand *Administration* and select *Manage Workload Definitions*.
- Specify the name of the engine. Subsequently, the Workload Designer is displayed.
- In the Working List panel, select *New* -> *Job Definition* -> *Database and Integrations* -> *SAP HANA Database*.
- On the *SAP HANA Database* panel, fill in the job details
	- **Hostname** : Hostname of the SAP HANA Database or the SAP Cloud Connector if you want to connect to a SAP HANA Database hosted on the SAP Cloud Platform. Please refer to Appendix A for more information.
	- **Port** : Port number of the SAP HANA Database. The port number is 3<instance number>15. Please refer to SAP note 1592925 for more details.
	- **Database name** : The name of the database. SAP Multi-tenant Database Containers (MDC) are also supported. You can use the "Lookup..." button to retrieve the database names.
	- **Schema name** : The name of the schema. You can use the "Lookup..." button to retrieve the schema names.
	- **JDBC connection string** : Alternatively, you can enter the JDBC connection string.
	- **Username** : The username to log on to the SAP HANA Database.
	- **Password** : The password of the user that will be used to log on to the SAP HANA Database.
	- To validate the connection, click *Test Connection*.
- On the *SQL* panel, fill in the SQL details
	- **Standard SQL** : Fill in the DDL/DML statement.
	- **Stored Procedure** : Fill in the name of the stored procedure. You can use the "Lookup..." button to retrieve the stored procedure names. If the stored procedure requires input parameters, you can add them in the "Procedure Parameters" panel.

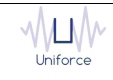

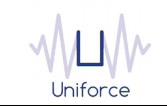

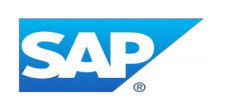

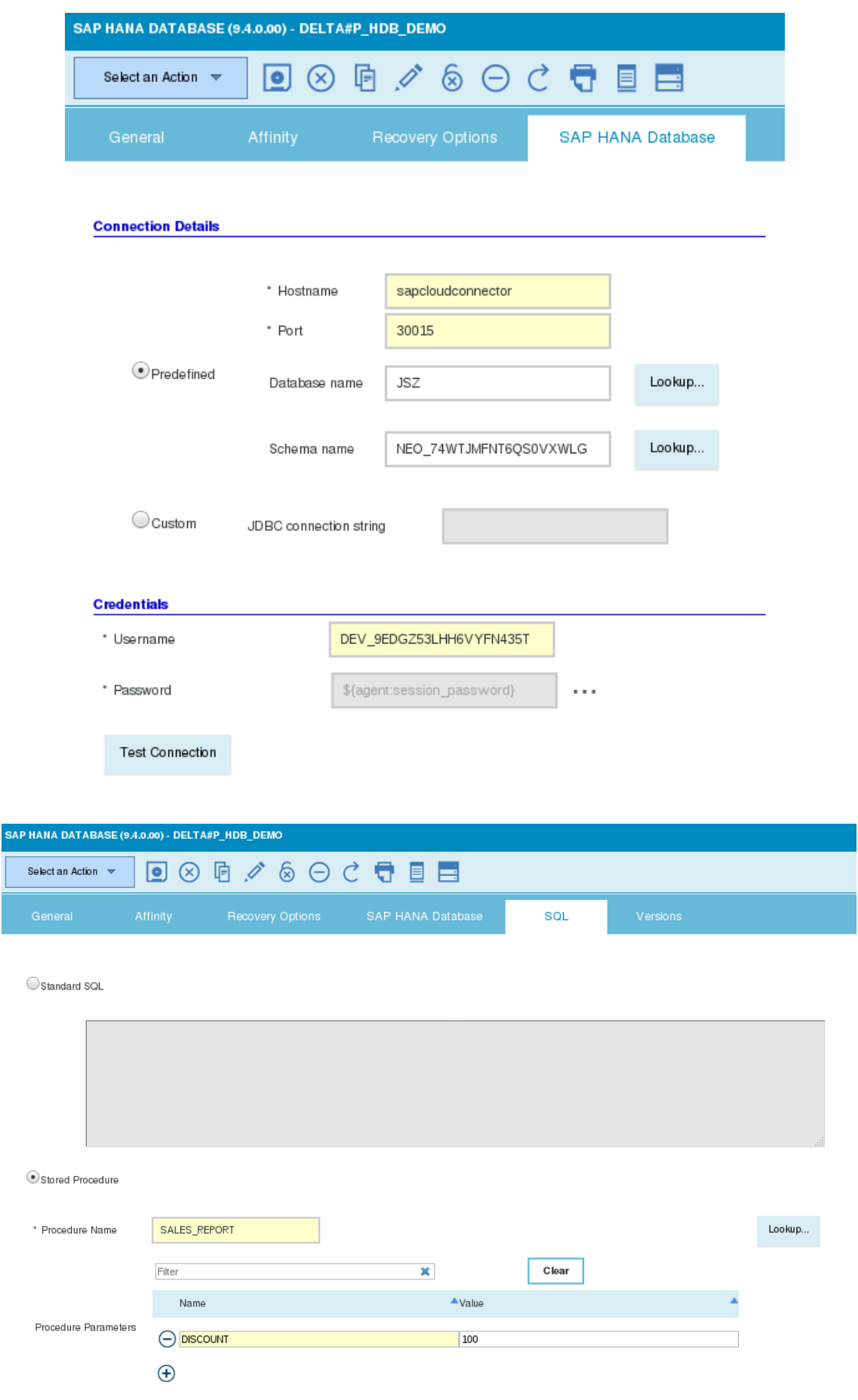

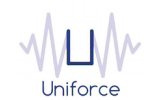

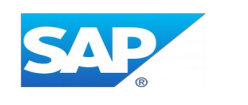

#### DELTA#P\_HDB\_DEMO TASK <?xml version="1.0" encoding="UTF-8"?> <jsdl:jobDefinition xmlns:jsdl="http://www.ibm.com/xmlns/prod/scheduling/1.0/jsdl" xmlns:jsdlsaphdb="http://www.ibm.com/xmlns/prod/scheduling/1.0/jsdlsaphdb" name="SAPHDB"> <jsdl:application name="saphdb"> <jsdlsaphdb:saphdb> <jsdlsaphdb:SAPHDBParameters> <jsdlsaphdb:SAPHDBSQLParms> <jsdlsaphdb:standardSQLOrStoredProcedure> <jsdlsaphdb:storedProcedureGroup> <jsdlsaphdb:storedProcedureName>SALES\_REPORT</jsdlsaphdb:storedProcedureName> <jsdlsaphdb:storedProcedureParametersValues>

Alternatively, the *composer* command line can be used to define the job. Example:

- <jsdlsaphdb:storedProcedureParametersValue
	- key="DISCOUNT">100</jsdlsaphdb:storedProcedureParametersValue>
- </jsdlsaphdb:storedProcedureParametersValues>
- </jsdlsaphdb:storedProcedureGroup>
- </jsdlsaphdb:standardSQLOrStoredProcedure>
- </jsdlsaphdb:SAPHDBSQLParms>
- <jsdlsaphdb:SAPHDBParms>
	- <jsdlsaphdb:connectionDetails>
		- <jsdlsaphdb:predefinedOrCustom>
			- <jsdlsaphdb:predefinedDatabase>
				- <jsdlsaphdb:hostname>sapcloudconnector</jsdlsaphdb:hostname>
				- <jsdlsaphdb:port>30015</jsdlsaphdb:port>
				- <jsdlsaphdb:databaseName>JSZ</jsdlsaphdb:databaseName>
				- <jsdlsaphdb:schemaName>NEO\_74WTJMFNT6QS0VXWLGWU9ADM8</jsdlsaphdb:schemaName>
			- </jsdlsaphdb:predefinedDatabase>
		- </jsdlsaphdb:predefinedOrCustom>
	- </jsdlsaphdb:connectionDetails>
	- <jsdlsaphdb:creds>
		- <jsdlsaphdb:username>DEV\_9EDGZ53LHH6VYFN435TLRX6DN</jsdlsaphdb:username>
			- <jsdlsaphdb:password>\${agent:session\_password}</jsdlsaphdb:password>
		- </jsdlsaphdb:creds>
- </jsdlsaphdb:SAPHDBParms>
- </jsdlsaphdb:SAPHDBParameters>
- </jsdlsaphdb:saphdb>
- </jsdl:application>
- </jsdl:jobDefinition>
- DESCRIPTION "Added by composer."

RECOVERY STOP

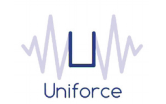

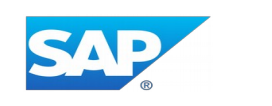

#### <span id="page-8-0"></span>**4. MONITORING A SAP HANA DATABASE JOB**

Like regular jobs, you can monitor SAP HANA Database jobs by using either the Dynamic Workload Console or the *conman* command line.

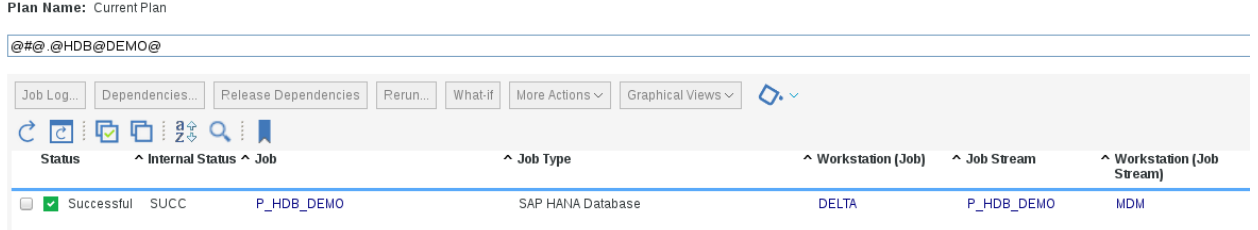

= Job Number: 876296181<br>= Fri 06/30/2017 17:27:45 CEST = Fried Solar Inizities CESI<br>Superior Constrainer (Solar Monday Solar School) - SUPER SCHOON - SYS\_SS\_VAR\_VAR2.SALES\_AMOUNT \* TO\_DOUBLE(?1) / 100), PRODUCT\_NAME, REGION\_NAME, SUB\_REGION\_NAME<br>SUM(SYS SS VAR VAR2.SALES\_ANOUN 

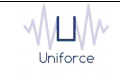

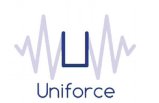

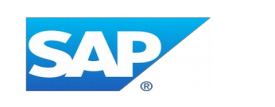

#### <span id="page-9-0"></span>**5. APPENDIX A : USING THE SAP CLOUD CONNECTOR TO CONNECT TO A SAP HANA DATABASE**

Using service channels of the SAP Cloud Connector, you can connect to a HANA database on the SAP Cloud Platform. You can do this in section «On-Premise to Cloud» > «Service Channels» of the SAP Cloud Connector.

Follow the steps below to establish a Service Channel to a HANA instance of your subaccount.

- Logon to the SAP Cloud Connector*.*
- Choose *On-Premise To Cloud* from your subaccount menu.
- Choose Add  $(+)$

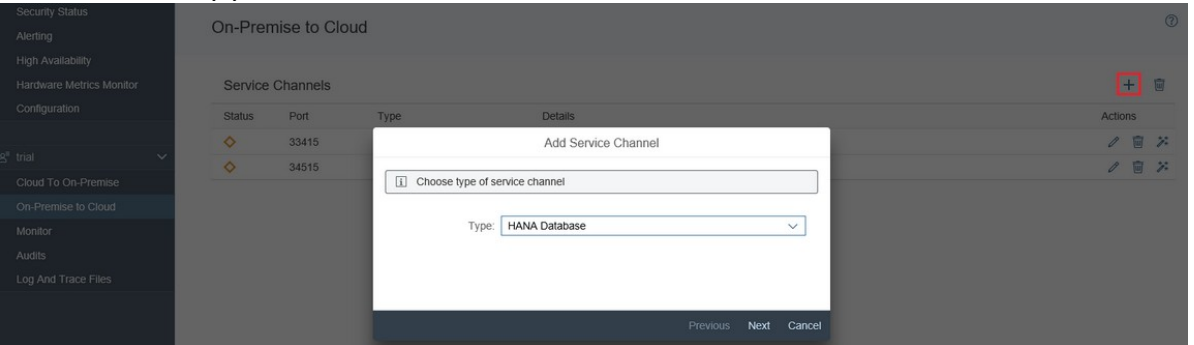

- In the Add Service Channel dialog, leave the default value *HANA Database* in the *<Type>* field.
- Choose Next.
- Choose the HANA instance name from the drop down list of available HANA instances. If fetching the list failed, you need to specify the name yourself. It must match one of the names shown under SAP HANA/SAP ASE Databases & Schemas in the cockpit.
- Specify the local instance number. This is a double-digit number which computes the local port used to access the HANA instance in the cloud. The local port is derived from the local instance number as 3<instance number>15. For example, if the instance number is 22, then the local port will be 32215.

 Note :The local port should not match the HANA port used in the cloud – they are mapped transparently by the SAP Cloud Connector.

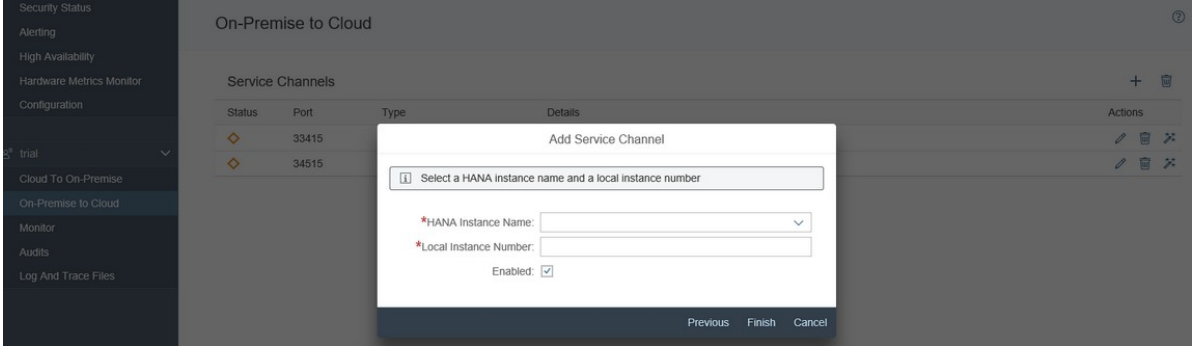

- Leave the Enabled option selected to establish the channel immediately after clicking Finish, or deselect it if the channel should not be established yet.
- When you are done, choose Finish.

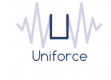